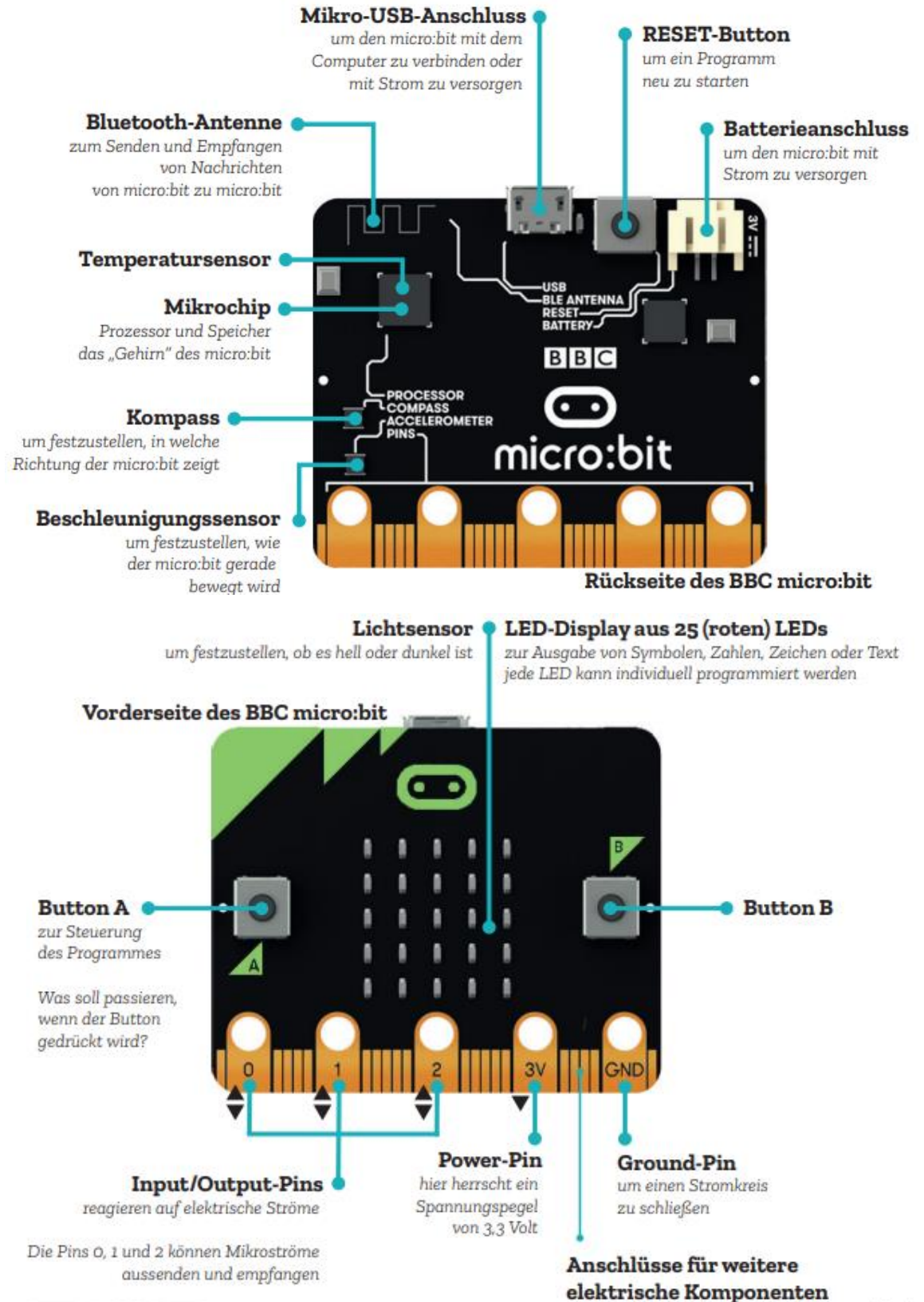

siehe http://microbit.org/guide/hardware/pins/

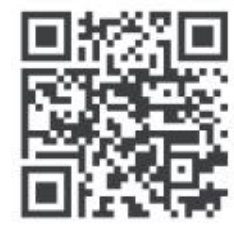

## Um mit dem BBC micro: bit arbeiten zu können, brauchst du:

## Sal Strom

Für den micro: bit gilt dasselbe wie für deinen Computer, dein Smartphone oder dein Tablet: Ohne Strom geht gar nichts! Den BBC micro: bit kannst du beispielsweise über die folgenden zwei Wege mit Strom versorgen:

» Über eine Batteriehalterung der folgenden Bauart mit 2 AAA-Batterien:

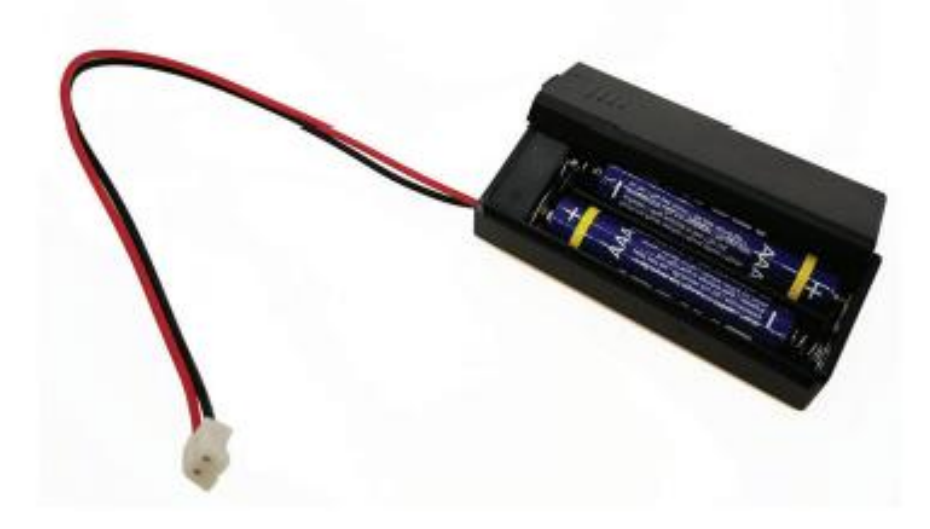

» Indem du den BBC micro: bit mit einem Mikro-USB-Kabel an den Computer anschließt:

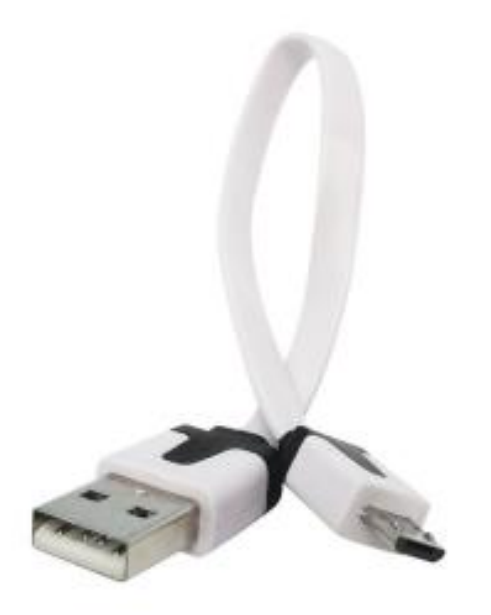

## einen Computer, ein Tablet oder ein Smartphone mit Internetverbindung

Um den BBC micro: bit programmieren zu können, benötigst du ein spezielles Programm auf deinem Computer, Tablet oder Smartphone. Ein solches Programm heißt Entwicklungsumgebung oder Editor. Für die Entwicklung eines Programmes für den BBC micro: bit muss dein Gerät mit dem Internet verbunden sein.

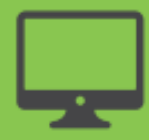

Arbeitest du mit einem Laptop oder Desktop-PC, so gelangst du über den folgenden Link zu den verschiedenen Entwicklungsumgebungen: microbit.eeducation.at/yourls/29624

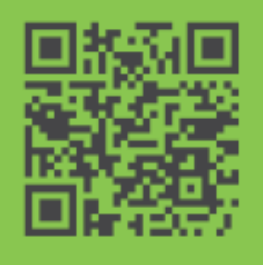

Für die Übertragung des Programmes vom Computer auf den BBC micro: bit benötigst du dann ein Mikro-USB-Kabel.

> Arbeitest du mit einem Tablet oder Smartphone, so steht für das Betriebssystem Android®, iOS® und Windows<sup>®</sup> eine mobile App zur Verfügung.

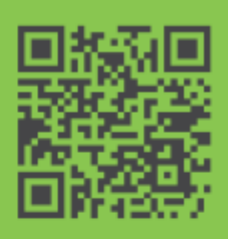

Der folgende Link führt dich zu einer Anleitung: microbit.eeducation.at/yourls/29625

Im Video erfährst du, wie du am Computer ein Programm erstellen und auf den BBC micro: bit übertragen kannst: microbit.eeducation.at/yourls/36849

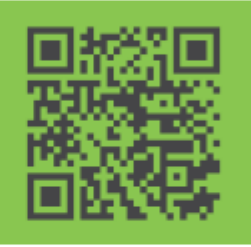

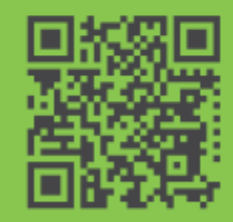

Das Hilfsprogramm micro:bit Uploader automatisiert unter Windows<sup>®</sup> das Kopieren der einzelnen Programmversionen aus dem Download-Ordner auf das micro:bit-Laufwerk: Die erstellte \*.hex-Datei wird nach dem Klicken auf den Herunterladen-Button automatisch auf das Laufwerk des micro:bit kopiert.

Der micro: bit Uploader muss immer vor dem Starten der Programmiersitzung geladen werden.

Info und Download: www.touchdevelop.com/microbituploader

## **Wie kann ich den micro:bit an den Computer anschließen?**

- 1.) micro:bit an den Computer anschließen
- 2.) Der micro:bit wird im Windows Explorer angezeigt
- 3.) <https://makecode.microbit.org/>
- 4.) Programm herunterladen  $\rightarrow$  Speichern
- 5.) Programm wird in den "Downloads" gespeichert
- 6.) Mit "drag and drop" auf den USB-Stick ziehen